**ЕВРОПЕЙСКИЙ ГУМАНИТАРНЫЙ УНИВЕРСИТЕТ**

**Лукьянович Инна Робертовна Лобко Валерий Дмитриевич**

**Учебно-методическое пособие**

# **«Компьютерные технологии в научных исследованиях и образовании»**

**(для магистрантов, аспирантов, научных работников, преподавателей)**

> **Вильнюс 2007**

УДК 004:(001+37) (075.8) ББК 32.97я7 Л84

> Рекоменловано к изланию: Академическим советом бакалаврских программ Европейского гуманитарного университета (протокол № 2 от 22.10.2007); Редакционно-издательским советом Европейского гуманитарного университета (протокол № 2 от 12.11.2007).

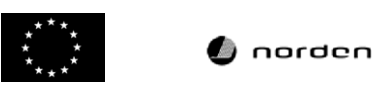

Издание осуществлено при финансовой поддержке Европейского Союза и Совета министров Северных стран

#### Лукьянович И.Р., Лобко В.Д.

Л84 Учебно-методическое пособие «Компьютерные технологии в научных исследованиях и образовании» (для магистрантов, аспирантов, научных работников, преподавателей). - Вильнюс: EFY.  $2007 - 46$  c.

ISBN 978-9955-773-07-8.

Это пособие для тех, кто имеет необходимость оформлять тексты для полиграфического воспроизведения и в виде электронных документов, но не имеет времени последовательно осваивать все многообразие инструментов настольной излательской системы.

В издании приводятся необходимые теоретические сведения из области предпечатной подготовки, основные правила набора текста и верстки, рассматриваются вопросы создания макета, выбора шрифтов, а также меню, палитры, импорт текста и графики, типы объектов, некоторые приемы верстки и создание электронных документов средствами настольной издательской системы InDesign.

Практически все этапы создания малобюджетных и несложных по структуре документов - макетирование, подготовка текста, подготовка иллюстраций, выбор шрифтов, и верстка - могут быть самостоятельно выполнены автором с помощью текстового процессора и настольной издательской системы, DeskTop Publishing (dtp).

Наибольшую сложность для неспециалистов в области компьютерной графики представляет создание иллюстраций. Подготовка векторной и растровой графики для печати и управление цветом требуют отдельного обстоятельного рассмотрения и не являются предметом настоящего пособия. Работу с графикой мы рассмотрим лишь в контексте импорта объектов различных типов и формирования электронных документов в настольной издательской системе InDesign.

> УДК 004: (001+37) (075.8) ББК 32.97я7

ISBN 978-9955-773-07-8

© Лукьянович И.Р., Лобко В.Д. 2007 © ЕГУ, 2007

# **Оглавление**

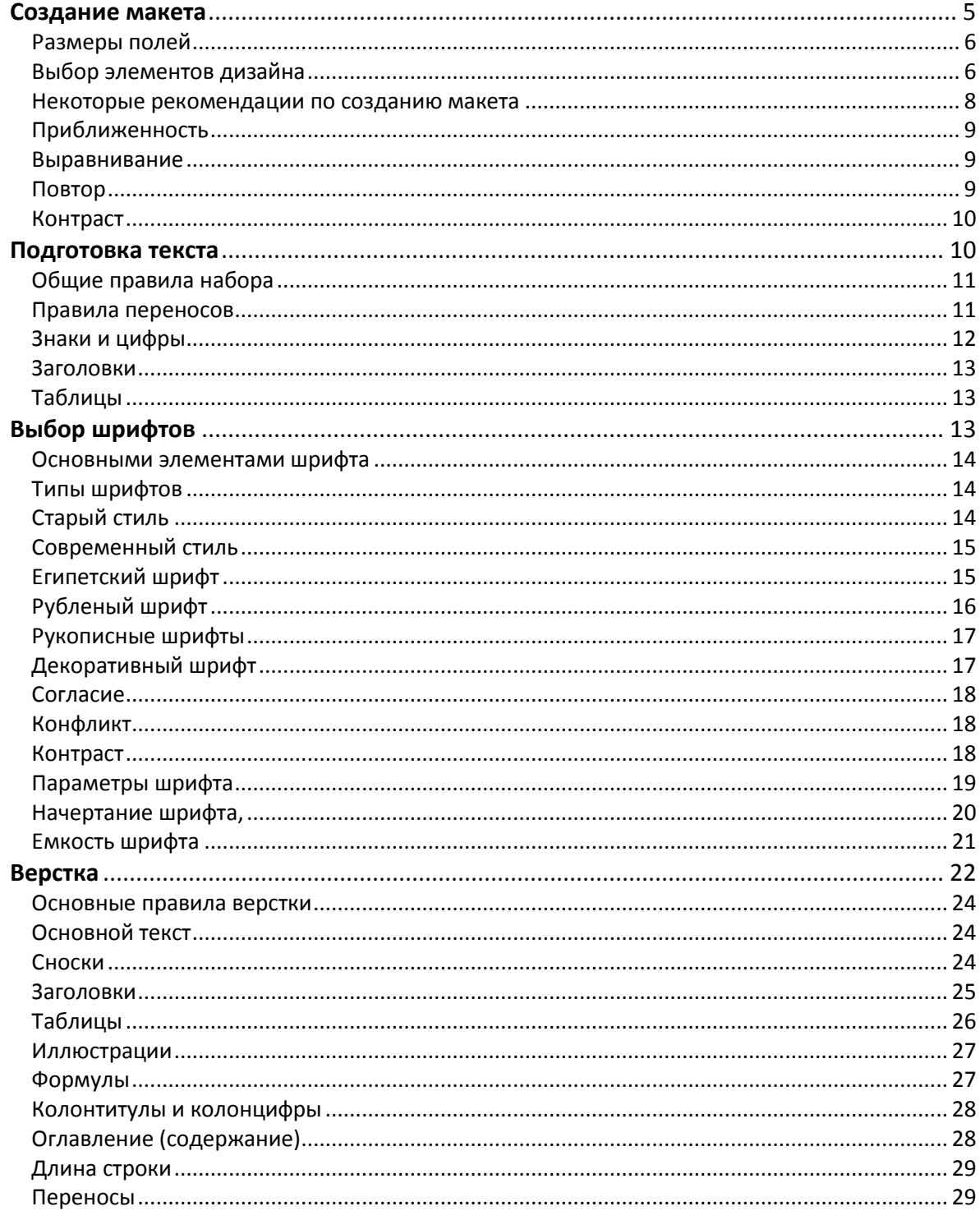

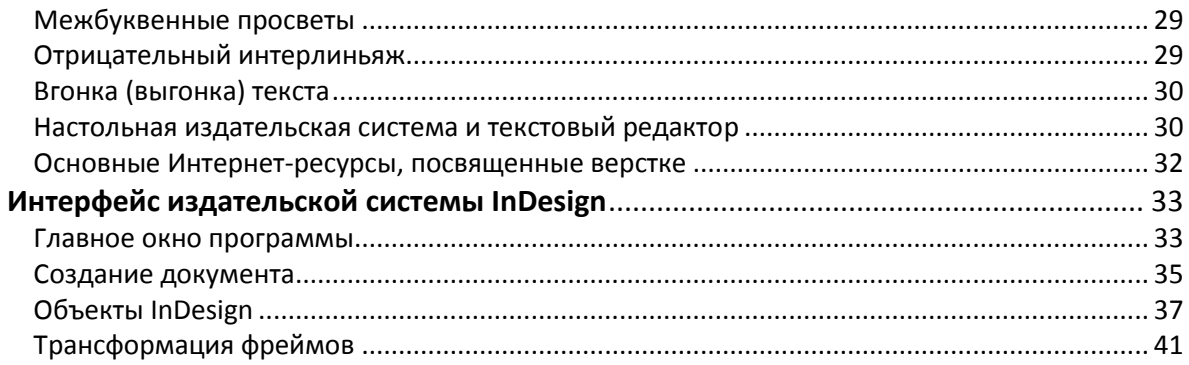

# **Создание макета**

является первым и важнейшим этапом подготовки публикации к изданию. Предполагая, что текст написан, иллюстрации созданы или подобраны, определены концепция, круг читателей, бюджет издания, можно формировать макет по следующей классической схеме [2]:

- ▼ создать эскиз, примерно отражающий вид документа тексты, рисунки, колонтитулы и др;
- ▼ выбрать формат;
- ▼ определить ориентацию страницы: книжная (portrait) или альбомная (landscape);
- ▼ задать размеры полей;
- ▼ выбрать элементы дизайна;
- ▼ создать или применить готовую модульную сетку.

При создании эскиза разработчик учитывает характер, бюджет публикации, собственный опыт и предпочтения, что весьма слабо формализуемо. Не обладающему в этой области достаточным опытом автору следует использовать удачные на его взгляд аналоги и советы специалистов. Ниже будут приведены некоторые рекомендации по созданию макета [3].

Выбор формата следует заранее обсудить с издателем. В меню **Page** (**Параметры страницы**) любого текстового редактора и dtp-системы есть поле Format со списком стандартных форматов. Наиболее распространенные форматы приведены в табл. 1.

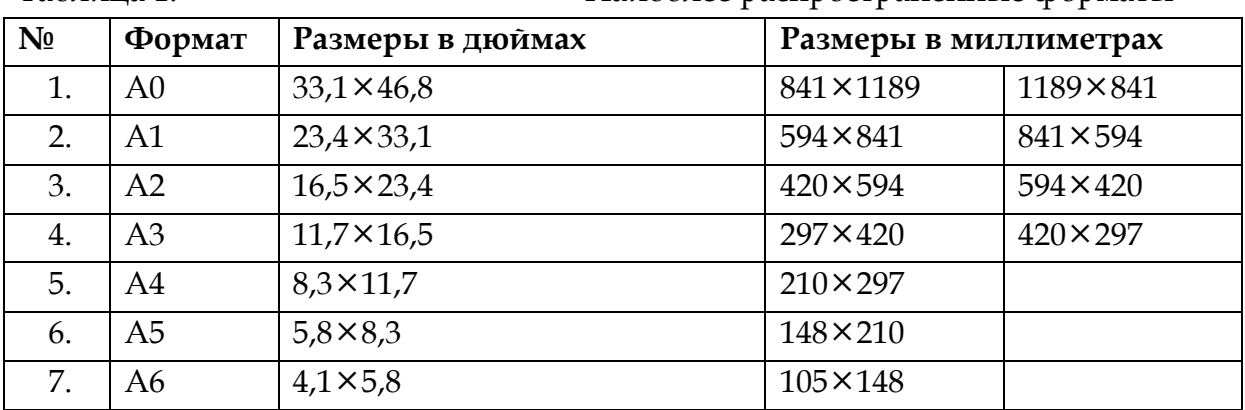

Таблица 1. Наиболее распространенные форматы

# Размеры полей

определяются из соображений гармонии между текстом и размерами полей на странице и технологии получения печатного продукта. Для электронного документа или страницы, содержащей весь текст целиком, рекомендуются следующие соотношения между левым, правым, верхним и нижним полями -3х3х5х8 в относительных единицах (рис.1).

При выборе размеров полей книжных страниц кроме эстетики следует позабо-TITLCS O'

- симметричности текста на смежных страницах при развороте книги;
- уменьшении внутренних полей при подшивке и внешних полей при обрезке книжного блока.

Самым простым способом определения полей является разделение страницы на девять равных частей по горизонтали и вертикали и выборе параметров полей [2], как показано на рис. 1.

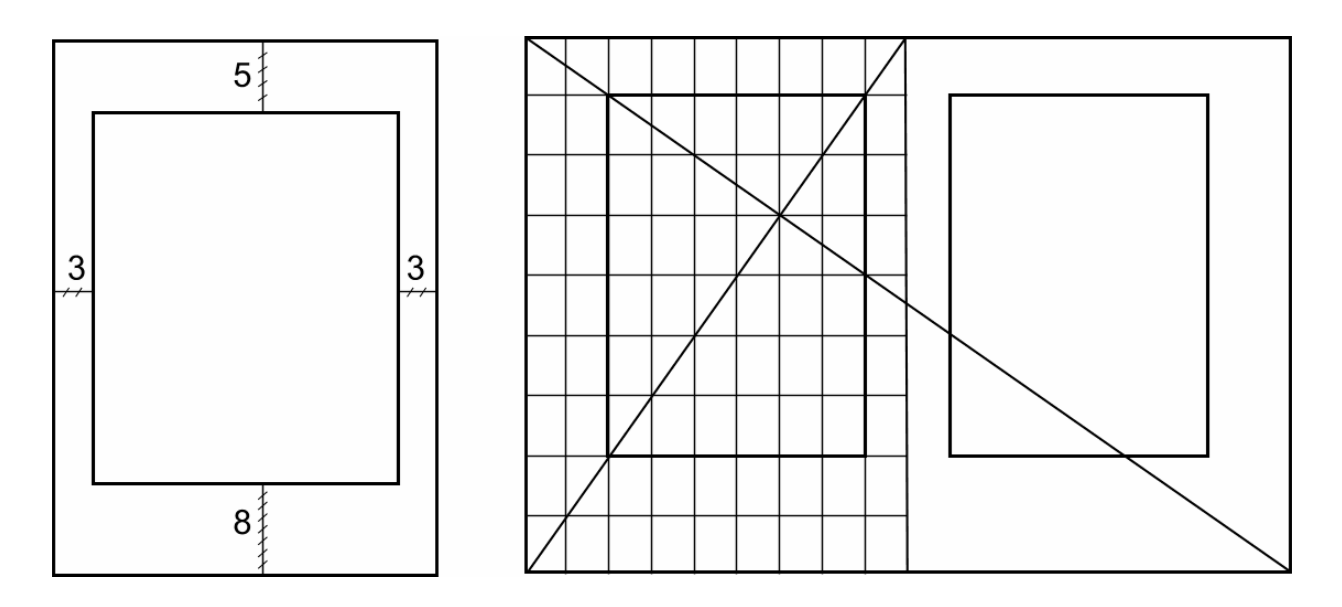

Рис. 1. Определение полей для электронного документа и книжной страницы

## Выбор элементов дизайна

помогает создать четкое представление о характере издания, расставить акценты, сконцентрировать или отвлечь внимание читателя по ходу изложения материала.

Основными элементами дизайна публикации [1, 2] являются:

- буквица;
- выворотка;
- пуля (или иной маркер списка);
- знак акцента;
- оборка;
- линейки;
- выпуск под обрез;
- рамка;
- астериск;
- виньетка;
- врезка и др.

Важными структурными элементами страницы являются также заголовки и подзаголовки, колонтитулы, колонцифры, форточки, отточия, рубрики, колонки и др. Особо следует сказать о стрелке, которая является самым сильным из элементов дизайна. Не стоит использовать более одной стрелки на странице. Особенно странно видеть стрелки «влево» вверху и «вправо» внизу страницы или даже две стрелки, указывающие в разные стороны.

**Буквица (инициал)** представляет собой первый прописной символ текста, издания или его структурной части увеличенного размера, наборный или рисованный в виде изображения, часто включающего сложную орнаментальнодекоративную композицию. Бывает спускающаяся вниз на несколько строк (опущенная буквица) или располагающаяся в той же строке, что и остальные символы слова (поднятая буквица).

**Вывороткой** называется текст, напечатанный на контрастном (противоположном) фоне: например белый текст по черному полю.

**Пуля** (буллет)- это знак маркера списка: круг, квадрат, треугольник и др. Входит в гарнитуру шрифта.

**Знаком акцента** считается средство специального оформления элементов для придания им особой смысловой нагрузки с помощью специальных указаний, в том числе знаки ударения, знаки тильды, вектора и др.

**Оборкой** является часть полосы набора, имеющая суженный формат, для заверстки сбоку иллюстрации, таблицы, или текста. Настольные издательские системы позволяют создать «выемку» с границей произвольной формы, в отличие от текстовых редакторов, допускающих только прямоугольную форму границы.

**Линейки (колонлинейки)** представляют собой горизонтальные или вертикальные линии, разделяющие элементы макета (колонтитул, колонцифру и пр.) или играющие роль украшения.

**Выпуском под обрез** называется линия рисунок или текст, выходящий за границу полосы после ее обрезки.

**Рамка (контур) –** граница объекта для задания формы его обводки. Часто ограничивает растрированный фон, часть текста или иллюстрации.

**Астериском** является знак для обозначения сноски или примечания, часто это звездочка (от греческого asteriskos - звездочка).

**Виньетка -** это украшение в виде небольшого рисунка на титульном листе, в начале или конце раздела.

**Врезкой (втяжкой)** называется способ нешрифтового выделения ряда строк в тексте путем их набора в меньшем формате, чем основной текст. Врезка может набираться другим шрифтом.

**Колонтитул -** элемент издания, помещаемый на каждой странице, помогающий читателю ориентироваться в содержании текста. В качестве колонтитулов могут быть использованы названия разделов (или глав) документа и др. С их помощью можно оформить нумерацию страниц документа.

**Колонцифра** обозначает порядковый номер страницы или столбца и помещается на верхнем, нижнем или боковом поле страницы.

**Отбивкой** считается способ нешрифтового выделения текста путем увеличения пробелов между отдельными фрагментами текста или элементами полосы набора.

**Отточием** является пространство между позициями табуляторов, заполненное повторяющимися символами (как правило, точками). Отточие часто используется в оглавлениях книг между названиями разделов и номерами страниц.

**Рубрикой** называется структурно-композиционная единица текста издания, которая выделена и, как правило, имеет собственный заголовок.

Словари полиграфических терминов кроме специальных изданий [4] включают многие сайты, посвященные полиграфии [5,6,8,9].

# **Некоторые рекомендации по созданию макета**

приводятся в соответствии с видением этой проблемы, изложенным в работах [2] и [3]. Самые общие рекомендации [2] состоят в

- накоплении банка аналогов удачных макетов;
- стремлении к простоте для уменьшения количества ошибок;

• использовании в пределах разворота не более трех специальных типографских эффектов.

Пристального внимания, на мой взгляд, заслуживают рекомендации «Недизайнерской книги о дизайне» Робин Уильямс [3]. Автор формулирует четыре основных принципа разработки эскиза макета: приближенность, выравнивание, повтор, контраст. Примеры, иллюстрирующие применение этого правила, смотрите в Приложении А.

## Приближенность

говорит о том, что элементы, относящиеся друг к другу должны располагаться рядом. Это помогает организовать информацию и уменьшает ненужные пусто-TЫ.

Кроме того,

- о если на странице более 3-5 групп, следует подумать, как можно сгруппировать эти части, чтобы зрительно слить их в единое целое;
- не следует «лепить информацию по углам или только в середине»;
- о нужно избегать малейшей путаницы между заголовком, подзаголовком, подписями, рисунками и прилегающим к ним материалом.

#### Выравнивание

означает, что ничего на странице не должно размещаться случайно. Каждый элемент нужно зрительно связывать с другими элементами. Это придаст странице аккуратный и изящный внешний вид.

Следует избегать

- о использования более чем одного вида выравнивания текстовых блоков на странице;
- о выравнивания по центру, за исключением случаев, когда сознательно формируется «официальная, уравновешенная (часто безликая) презенташия».

#### Повтор

наглядных деталей оформления на протяжении всего документа. Повтору подлежит цвет, контур, гарнитура шрифта, размеры, линейки и др. Это помогает повысить организованность и логичность текста.

Важно учитывать, что

<u>о</u> цель повтора – объединить и добавить документу внешней привлекательности:

- o повторы можно находить и усиливать или создавать повтор ради повтора;
- o необходимо избегать чрезмерного использования повторяющихся элементов, которые, начинают раздражать и подавлять, как лишние аксессуары.

#### **Контраст**

используется во избежание одинакового оформления различных по уровню (значению, функции) элементов на странице. Если эти элементы – шрифт, цвет, размер, толщина штриха, контур, пробелы и др. – не означают одно и то же, их следует оформлять по-разному.

Контраст создается различными способами, противопоставлением

- o крупного шрифта мелкому;
- o изящного шрифта Old Style и жирной рубленой гарнитуры;
- o тонкого штриха (serifа) толстому;
- o горизонтального и вертикального элементов (длинная строка и узкая колонка);
- o строк и широким и узким интерлиньяжем;
- o маленьких и больших рисунков.

Не могут контрастировать *похожие* шрифты, шрифты 12 и 14 кегля, линия подчеркивания толщиной в один пункт и полпункта, темно-коричневый и черный цвет. То, что не совсем похоже нужно сделать *абсолютно* разным, чтобы не возникло подозрения об ошибке.

Создание и применение модульной сетки будет рассмотрено в ходе описания функций InDesign.

# **Подготовка текста**

является важнейшим этапом в создании публикации и выполняется в соответствии с правилами набора. Безграмотный набор текста способен свести на нет все усилия по созданию качественной публикации. Приведем правила набора и переносов, изложенные в работах [2],[6].

# **Общие правила набора**

- Нормальный размер пробела между словами во время набора равен одному символу.
- Абзацные отступы должны быть одинаковыми во всем тексте, включая, сноски, эпиграфы, врезки и пр.
- Абзацный отступ основного текста обычно равен 1,5 кегля.
- Последняя строка абзаца должна быть длиннее абзацного отступа в 1,5-2 раза.
- Если набор выполняется без абзацного отступа, то последняя строка должна быть неполной.
- Длина строки должна быть не больше 50-60 символов.
- На странице должно быть не более 30-40 строк.
- Нижняя граница текста на предыдущей странице должна быть ниже, чем начало текста на следующей странице не менее, чем на 5 строк.
- Последняя страница главы (если главы начинаются с новой страницы) должна выглядеть заполненной хотя бы наполовину.

# **Правила переносов**

- Не допускаются переносы, которые искажают смысл слова.
- Аббревиатуры, которые пишутся большими буквами, типа УНР, КПИ, МФО, переносить нельзя.
- Сокращения, такие, как и т.д., и т.п. и подобные, переносом не разрываются.
- Цифры, которые составляют одно число, нельзя разрывать переносом. Можно при необходимости разрывать числа, соединенные знаком тире, оставляя его в предыдущей строке: 1985 -1990, Х -ХІ ст.
- Предлоги частицы и междометия (однобуквенные слова), с которых начинается предложение, не должны стоять в конце строки.
- Инициалы от фамилий не отделяются.
- Нельзя отделять сокращенные слова от имен и фамилий: проф. Петренко, т. Иванов.
- Цифру со скобкой или точкой нельзя отделять от следующего слова.
- Не следует отделять цифры от следующих сокращенных слов и названий единиц измерения.
- Нельзя отделять для переноса знаковые обозначения от следующих или предыдущих цифр: 50 %, \$ 10, № 25.
- Не желательно, чтобы знаки переноса были более, чем в двух смежных строках.
- Между знаком переноса и частью слова не должно быть пробела.
- Строка не может начинаться знаком переноса.
- Знаки препинания не переносятся.

# **Знаки и цифры**

- <sup>o</sup> Между разделительными знаками (кроме тире) и словом пробел не ставится.
- <sup>o</sup> Три точки перед словом нельзя отделять пробелом.
- <sup>o</sup> Тире между цифрами пробелами не отделяется: 20–30.
- <sup>o</sup> Тире между словами отделяется пробелом.
- <sup>o</sup> В прямой речи тире справа отделяется пробелом.
- <sup>o</sup> Дефис не должен отделяться пробелами.
- <sup>o</sup> Кавычки не отделяются от слов пробелами и набираются тем же шрифтом, что и текст.
- <sup>o</sup> Кавычки рекомендуются выполнять «елочками». При наличии в тексте одних кавычек внутри других ставится только одна закрывающая кавычка: «цитата «цитата внутри цитаты». Второй способ оформления: внутренние кавычки набираются "лапками": «цитата "цитата внутри цитаты"».
- <sup>o</sup> Между знаком номера или параграфа и цифрами пробел обязателен:  $\mathbb{N}^{\circ}$  10, § 2.
- <sup>o</sup> Знаки градусов, процентов, минут, секунд нельзя отделять пробелом от цифры: 6%. Сокращения, идущие за знаком градуса, отделяются пробелом: 20° С. Два знака номера или параграфа пишутся вместе: №№, §§.
- <sup>o</sup> Между цифрами, которые обозначают разные единицы сотни и тысячи, тысячи и миллионы делается пробел: 4 655 210. Обозначение номера и дроби нужно набирать без пробела: №125, 3.456.
- $\delta$  3 наки + и не отбиваются от цифры: +10.
- <sup>o</sup> Дроби записываются без пробела: 4/7.
- Для обозначения десятых и тысячных дробей используется точка: 6.35. Встречаются, впрочем и другие рекомендации – использовать запятую.
- <sup>o</sup> Слово после порядкового номера отделяется пробелом.
- <sup>o</sup> Индексы набираются 6-м кеглем, независимо от кегля текста, к которому он относится.

# **Заголовки**

- В многострочных заголовках каждая строка должна иметь определенный смысл.
- Не рекомендуется заканчивать заголовок служебными частями речи.
- Переносы в заголовках не допускаются, за исключением многострочных заголовков.

# **Таблицы**

- набирают шрифтом следующих кеглей: текст 12 таблицу 8, 10; текст 10 таблицу 6 или 8; текст 8 - таблицу 6 или 8.
- Строки в заголовках граф должны быть расположены горизонтально и выключены по центру.
- Если ширина заголовка меньше высоты графы заголовка, то строка набирается вертикально.
- Если таблица занимает две и больше страниц, то графы нумеруются и на следующей странице заголовок граф включает только порядковые номера.

# **Выбор шрифтов**

представляет собой одну из центральных задач создания публикации и электронного документа.

Лучше всего о значении шрифта, на мой взгляд, сказал Peter Bebrens: «Шрифт – самое красноречивое средство выражения стиля каждой эпохи. Как и архитектура, он дает наиболее характерологический портрет эпохи и является наиболее суровым свидетельством интеллектуального статуса нации».

Рассмотрим основные элементы шрифта, типы шрифтов, его параметры, полиграфические единицы измерения,

Согласно [7], **шрифт** – это совокупность графически упорядоченных и различным образом материализуемых знаков (символов), являющихся средством представления текста в издании. Другими словами [1], *шрифтом* называется характер изображения символов текста или набор символов данного рисунка. Важными являются также понятия начертание шрифта, фонт и гарнитура шрифта. *Начертанием* шрифта считается один из предусмотренных вариантов изображения символов шрифта, характеризующий насыщенность, пропорции и наклон при неизменном рисунке шрифта. *Фонт* – это ассортимент символов определенной гарнитуры, начертания и кегля. *Гарнитурой* называется семейство фонтов - совокупность знаков конкретного рисунка во всех начертаниях и кеглях [7].

# **Основными элементами шрифта**

являются высота прописных и строчных букв, соединительный штрих, засечка, надбуквенный значок, росчерк, нижний и верхний выносные элементы и др. (рис. 2).

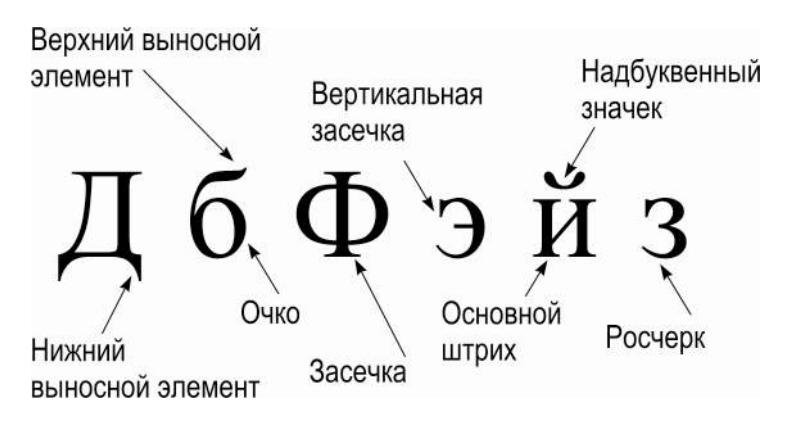

*Рис. 2.* Основные элементы шрифта

# **Типы шрифтов**

разделяются на следующие шесть категорий [3]: старый стиль, современный шрифт, египетский шрифт с засечками, рубленый шрифт, рукописный шрифт, декоративный шрифт.

# **Старый стиль**

всегда имеет засечки, засечки строчных букв всегда располагаются под углом. Все особенности старого стиля отражены на рисунке 3. Типичными представителями этой группы шрифтов являются Times, Goudy Old Style, Palatino, Garamond. Шрифты Old Style признаются лучшими для набора длинного текста [3].

Наклонное расположение засечек на строчных буквах Диагональный нажим OldStyle рій стиль Плавный переход ОТ ТОЛСТОЙ ЛИНИИ К ТОНКОЙ

*Рис. 3.* Особенности старого стиля на примере Garamond

#### **Современный стиль**

представлен на рис. 4. Эти шрифты не подражают рукописной манере, непригодны для набора длинных текстов, эффектны в качестве заголовков.

К шрифтам этого типа относятся Bodoni, Times Bold, Fenice, Ultra, Walbaum.

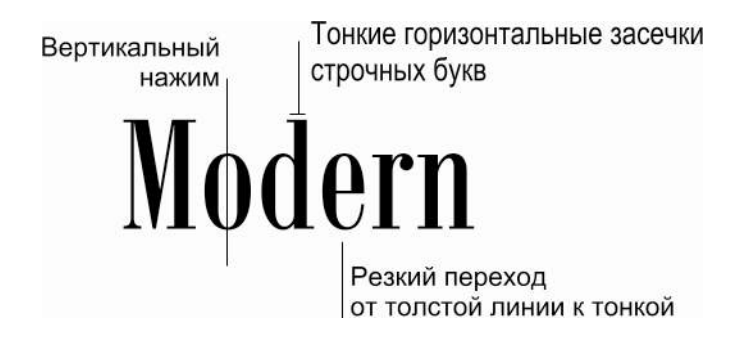

*Рис. 4.* Современный стиль Bodoni MT Condensed

## **Египетский шрифт**

появился во времена «египтомании», называется также Slab Serif. Его особенности видны из рис. 5. Важнейшими представителями этой группы шрифтов являются Memphis, Century SchoolBook, Clarendon.

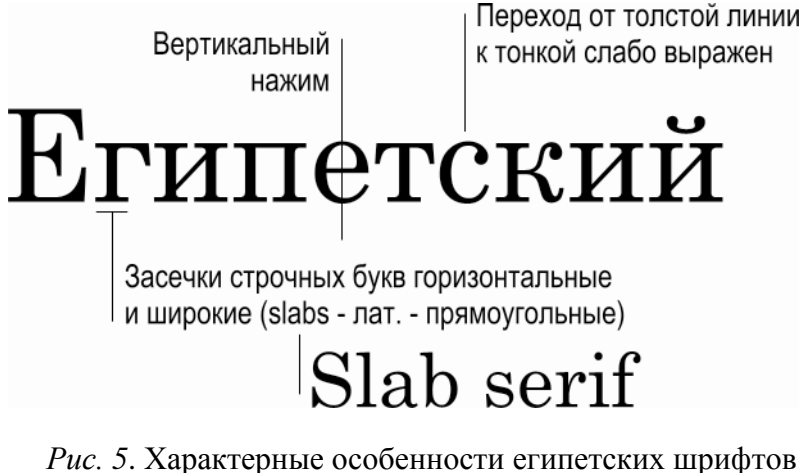

*Рис. 5*. Характерные особенности египетских шрифтов на примере Century SchoolBook

Египетский шрифт идеально подходит для набора длинных текстов, наиболее удобочитаем, часто применяется при наборе детских книг.

# **Рубленый шрифт**

(sans serif, франц – без засечек) или гротеск, представлен на рис. 6. Часто применяется для создания заголовков и подзаголовков: Arial, Verdana, Folio и др. Рубленый шрифт часто именуется с буквой S на конце или со словом Sans: RomanS , Lucida Sans.

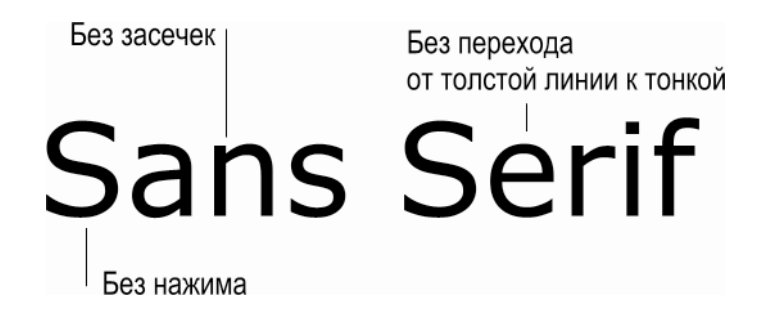

*Рис. 6*. Начертание рубленого шрифта Verdana

# **Рукописные шрифты**

подразделяются на шрифты с соединительными штрихами и без соединительных штрихов, имитирующие ручной почерк, подобные традиционным каллиграфическим стилям (рис. 7). Никогда не используются в тексте, состоящем из одних прописных букв.

Pyronucrua Edwardian *Øcript* IT

*Рис. 7*. Виды рукописных шрифтов

**Декоративный шрифт**

используется для «выражения причуды»[3], неприменим для длинных текстов. На рис. 8. представлено несколько видов декоративных шрифтов.

> **Addled** EXTRAVAGANZA Improv, Inline **FAJITA** SCAPLETT JUNIPER

> > *Рис. 8*. Рукописные шрифты

Когда элементы распределены по странице, между ними устанавливаются различные взаимоотношения [3] – **согласие, конфликт, контраст.**

# **Согласие**

возникает, когда используется *одна группа шрифтов* с минимальным разнообразием стиля, размера, толщины и пр. При этом легко соблюдается гармоничный официальный, уравновешенный (порой тоскливый) вид страницы.

# **Конфликт**

возникает, когда сочетаются *шрифты близкие* по стилю, размеру, толщине. При этом зрительные связи не совсем одинаковы (как при согласии), но и не совсем различны (как при контрасте) – следовательно, они находятся в состоянии *конфликта*. Конфликтов следует избегать.

# **Контраст**

появляется при сочетании отдельных шрифтов и элементов текста, отчетливо отличающихся друг от друга. Контрасты необходимы, чтобы привлечь внимание. Контраст между шрифтами можно использовать как эстетическое средство, если управлять размером, толщиной, структурой, формой, направлением, цветом [3].

Рекомендации по выбору шрифтов [3], примеры согласия, конфликта и контраста приведены в Приложении Б.

# **Параметры шрифта**

влияют на его внешний вид и объем текста. Метрические характеристики шрифта приведены на рис. 9.

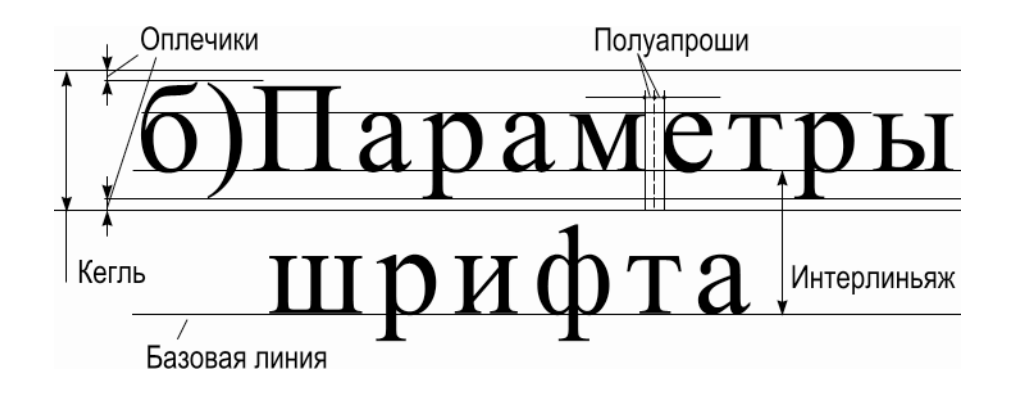

*Рис. 9*. Метрические параметры шрифта

**Традиционные полиграфические единицы измерения** и система измерений ориентированы на управление размерами всех элементов публикации – полосы набора, страницы, полей, шрифта и др. Типометрические единицы измерения имеют давнюю историю и самым красноречивым образом свидетельствуют о развитии технологии и техники типографской отрасли производства. Пункт, пика, цицеро относятся к абсолютным единицам, круглая, полукруглая и тонкая шпация - к относительным.

*Пункт* составляет 0,352мм или 1/72дюйма. В пунктах измеряется величина символов шрифта, интерлиньяж, толщина линий и некоторые другие параметры на странице.

*Пика* равна 12 пунктам, или 4,236мм, в одном дюйме 6 пик. В пиках выражаются ширина и высота колонок и полос.

*Цицеро* - это основная единица, принятая в большинстве стран Европы (результат неравенства европейского и американского дюймов). Она примерно равна пике.

Как видно из рисунка 9, *кегль* – это высота строки символов, то есть расстояние от верхнего до нижнего выносного элемента плюс поля (оплечики) над и под литерой. Высота строки равна наибольшему из кеглей шрифтов, которыми набрана эта строка.

*Базовая линия –* воображаемая линия, проведенная по основным символам текста.

Интерлиньяж - расстояние между базовыми (основными) линиями смежных строк, может задаваться в качестве фиксированной, абсолютно или пропорционально изменяемой величины [7].

Горизонтальные размеры шрифта определяются в шпациях. Круглая, полукруглая и тонкая шпации соответственно равны ширине заглавных букв М, N и строчной буквы t.

Круглая шпация равна кеглю, полукруглая шпация равна 0,5 кегля, тонкая шпация - 0,25 размера шрифта. Ширина цифры равна полукруглой шпации. Соотношения основных единиц измерения [2] приведены в табл. 2.

 $C_{22}$ 

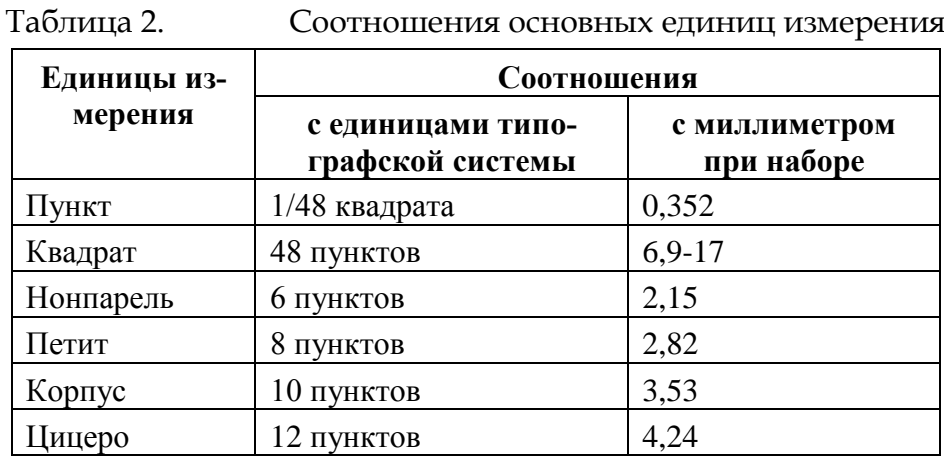

# Начертание шрифта,

как упоминалось выше, - один из предусмотренных вариантов изображения знаков, который характеризует насыщенность, пропорции и наклон при неизменных стилевых особенностях (рисунке) шрифта. Различают следующие виды начертаний [7]:

- по насыщенности светлое, полужирное, жирное;
- по пропорциям (плотности) нормальное (normal), узкое (condenced), сверхузкое, широкое (expanded), сверхширокое;
- по наклону прямое, курсивное, наклонное.

В подавляющем большинстве dtp-систем начертания шрифта можно получить с помощью встроенных в нее инструментов. Однако, во избежание неожиданностей при выводе, лучше не деформировать шрифт, а использовать по возможности его готовую реализацию.

#### **Емкость шрифта**

измеряется количеством символов в строке и определяет объем занимаемый текстом. Шрифты одного и того же кегля могут иметь различную емкость, содержать в одной строке разное количество знаков. Емкость лучше всего оценить практически, набрав один и тот же текст в несколько колонок разными шрифтами, как показано на рис. 10. Текст, набранный одним кеглем, имеет для разных шрифтов свою емкость и насыщенность.

Емкость шрифта измеряется количеством символов в строке и определяет объем,занимаемый текстом. Шрифты одного и того же кегля могут иметь различную емкость, содержать в одной строке разное количество знаков. Емкость лучше всего оценить практически, набрав разными шрифтами в несколько колонок один и тот же текст, как показано на рисунке 10. На рисунке ниже один и тот же текст набран одним кеглем, но имеет для разных шрифтов свою емкость и насышенность:

Емкость шрифта измеряется количеством символов в строке и определяет объем, занимаемый текстом. Шриф-ТЫ ОДНОГО И ТОГО ЖЕ КЕГЛЯ МОгут иметь различную емкость, содержать в одной строке разное количество знаков. Емкость лучше всего оценить практически, набрав разными шрифтами в несколько колонок один и тот же текст, как показано на рисунке 10. На рисунке ниже один и тот же текст набран одним кеглем, но имеет для разных шрифтов свою емкость и насыщенность:

Емкость шрифта измеряется количеством символов в строке и определяет объем, занимаемый текстом. Шрифты одного и того же кегля могут иметь различную емкость, содержать в одной строке разное количество знаков. Емкость лучше всего оценить практически, набрав разными шрифтами в несколько колонок один и тот же текст, как показано на рисунке 10. На рисунке ниже один и тот же текст набран одним кеглем, но имеет для разных шрифтов свою емкость и насыщенность:

Book Antiqua

Garamond

**Arial Black** 

*Рис. 10*. Емкость текста зависит от шрифта

# **Верстка**

- это формирование полос издания из составных элементов: строк текста, заголовков, формул, таблиц, иллюстраций, колонцифр и др. Главной целью верстки является получение *удобочитаемого* документа.

Для описания правил верстки необходимо ввести несколько важных понятий: полоса набора, выравнивание (выключка) строк, кернинг, трекинг, вгонка, просвет, втяжка и висячая строка.

**Полосой набора** называется площадь на странице издания, где размещается набор текста и/или иллюстрации. Различают текстовую, иллюстрационную, смешанную, начальную, рядовую, концевую полосы издания [7].

**Выключка строк** – процедуры размещения элементов строки от левого до правого края (выключка по горизонтали) и размещения строк в пределах от верхнего до нижнего края отведенной области (выключка по вертикали).

Выключка строк по горизонтали включает процедуры размещения элементов строк от левого до правого края отведенной области за счет расчета величин межсловных пробелов или пробелов, стоящих слева, справа, а также с обеих сторон одновременно. Сюда входит всем хорошо знакомое выравнивание в текстовых редакторах: по левому краю, по правому краю, по центру, по ширине (блочное). Очень наглядно это понятие иллюстрируется в работе [2], рис. 11. Кроме названных типов выключки в dtp-системах реализованы выключки абзаца по ширине с выравниванием последней строки по левому и правому краю и др.

ЛЕВОЕ ВЫРАВНИВАНИЕ. Все свободное место в строке кроме необходимых пробелов между словами, смещается к правому краю. Каждая строка начинается со слова (а не с пробела). Поэтому левый кран такого абзаца выглядит ровным и плотным. В то же время правый край выглядит неровным (рваным).

ЦЕНТРИРОВАНИЕ. Свободное место в строке делится поровну между правым и левым краем, а в центре помещается «плотная» строка с необходимым количеством пробелов. В результате такого размещения оба края абзаца выглядят неровными, но абзац выглядит симметричным относительно средней вертикальной линии.

ПРАВОЕ ВЫРАВНИВАНИЕ. Этот метод выносит все свободное место на левый край, делая его рваным а правый - ровным. Метод дает результат, зеркальный по отношению к левому выравниванию.

ПОЛНАЯ ВЫКЛЮЧКА. Свободное место между словами распределяется поровну так, чтобы и правый и левый край абзаца были ровными. Абзац при этом выглядит несколько более разреженным чем при других способах оформления.

БЛОЧНАЯ ВЫКЛЮЧКА с левым выравниванием последней строки. Свободное место между словами распределяется поровну так, чтобы и правый и левый край абзаца были ровными. Абзац при этом выглядит несколько более разреженным чем при других способах оформления.

БЛОЧНАЯ ВЫКЛЮЧКА с правым выравниванием последней строки. Свободное место между словами распределяется поровну так, чтобы правый и левый край абзаца были ровными. Абзац здесь также выглядит более разреженным.

#### *Рис. 11*. Типы выключек в текстовых редакторах

Вертикальная выключка выполняется только в dtp-системах.

**Кернингом** называется процедура регулирования межбуквенных пробелов в характерных сочетаниях символов. Тонкая подгонка межбуквенных просветов требуется для определенных пар литер (например, **К** и **А**,**W** и **A**), параметры кернинга задаются в характеристиках шрифта, чтобы не тратить время на эксперименты.

**Трекинг** – это изменение межбуквенных пробелов для всех знаков во фрагменте текста. Трекинг сильно влияет на окраску текста: при положительных значениях (разрядке) текст кажется светлее, при отрицательных значениях – темнее. Часто используется при вгонке текста.

**Вгонка (выгонка)** строк – переформирование строк и/или абзаца после задания уменьшенных (при вгонке) и увеличенных (при выгонке) величин межсловных и/или межбуквенных пробелов.

**Просветом** называется пробельное пространство, находящееся между элементами букв во внутренней их части, а также расстояние от текста до края фрейма, между фрагментами в линейке, вокруг иллюстрации в тексте.

**Втяжка** – это способ нешрифтового выделения ряда строк в тексте путем их набора в формате, меньшем, чем текст издания в целом.

**Висячей строкой** считается начальная строка абзаца, завершающая полосу, или концевая неполная строка абзаца, начинающая полосу набора.

Некоторые правила верстки невозможно реализовать средствами текстового редактора. Приведем отдельные положения из выборки, сделанной в источнике [6] из справочников по техническому редактированию.

## **Основные правила верстки**

#### **Основной текст**

- В наборе не должно быть коридоров, то есть совмещения пробелов между словами по вертикали (или наклонной линии) в трех и более смежных строках.
- После нумерации или буллетов в списках в разных абзацах пробелы должны быть одинаковые (фиксированные), чтобы первые буквы этих абзацев стояли на одной вертикали.
- Межбуквенное расстояние (за исключением кернинга пар) должно быть одинаковым по всему тексту уменьшение межсловных пробелов в строке за счет межбуквенного расстояния не допустимо. Трекингом (кернингом) можно пользоваться только в крайних случаях для выгонки или вгонки текста, если невозможно это сделать за счет межсловных пробелов. Измененный пробел может отличаться от нормального не более, чем на 0,02 (у некоторых шрифтов это значение может быть другим).
- Интерлиньяж на одной полосе у строк, набранных одинаковым кеглем, должен быть одинаковым. Интерлиньяж должен быть одинаковым у обеих страниц разворота. Размер интерлиньяжа зависит от гарнитуры. В большинстве случаев – 110–120% от кегля.
- Количество строк на развороте может отличаться на одну, в крайних случаях на две строки.
- Висячие строки не допускаются.
- Рядовая полоса должна быть заполнена текстом на 100% по вертикали. Последняя строка должна лежать на нижней границе полосы набора. В редких случаях допускается неполная полоса, если заголовок (не спусковой) начинается со следующей полосы.
- Текст должен как минимум на четверть (примерно 10–15 строк основного текста) заполнять концевую полосу. При полном заполнении концевой полосы текст не должен доходить до низа полосы на 3–4 строки, поскольку это концевая полоса.

#### **Сноски**

- Нумерация сносок выполняется постранично, если нет отдельного указания на сплошную нумерацию.
- Сноски набираются кеглем, который на 1–2 пункта меньше кегля основного текста. Размер интерлиньяжа должен быть примерно 110–120% от кегля.
- Индекс сноски в тексте и в сноске набирается 6-м кеглем, светлым начертанием, независимо от кегля и начертания текста, к которому он относится.
- Длина линейки составляет обычно 1–1,5 квадрата, хотя может быть произвольной. (18–27 мм), толщина – 0,5–0,7 пункта.
- Расстояние от текста сноски до линейки приблизительно равно половине строки (обычно 6 пунктов), от линейки до основного текста - примерно 8–10 пунктов.
- Между сносками должна быть небольшая отбивка (отступ) в 1–2 пункта.
- Если сноска начинается на одной странице, а заканчивается на другой, то разрыв не должен быть на стыке двух абзацев, то есть продолжение сноски на второй странице не должно начинаться с нового абзаца или висячей строки. На каждой странице должно быть как минимум по 3 строки этой сноски. Продолжение сноски на второй странице набирается без абзацного отступа.

#### **Заголовки**

- Если заголовок, набран прописными буквами, межсловные пробелы должны быть немного больше, чем обычные. Для заголовков, набранных большим кеглем (20 пунктов и более), межбуквенное расстояние рекомендуется чуть уменьшить.
- Длина строки заголовка, выключенного по центру, должна быть не более ширины полосы набора, уменьшенной на два абзацных отступа.
- Интерлиньяж заголовка должен составлять примерно 110–120% от кегля. Если заголовок набран прописными буквами, то интерлиньяж немного увеличивается (120–130% от кегля).
- Отбивка сверху заголовка должна быть больше, чем снизу.
- Пространство по вертикали, которое занимает заголовок вместе с отбивками, должно быть кратным интерлиньяжу.
- До заголовка должно быть не менее четырех строк основного текста. Допускается три строки, последняя из которых должна составлять не менее 2/3 от ширины полосы набора.
- Под заголовком на странице должно быть не менее 3 строк основного текста. При наличии сноски допускается 2 строки под заголовком, при условии, что первая строка сноски по ширине набрана на полный формат.
- В пронумерованных заголовках в разрядку набираются только слова «глава», «раздел», но не номер.

# **Таблицы**

- Верстка сложных таблиц согласовывается с редакторами (они могут изменить структуру таблицы для облегчения работы).
- Головка («шапка») таблицы набирается на 0,5–1 пункт меньше основного текста таблицы светлым начертанием. Ее можно и тем же кеглем, но полужирным начертанием.
- При наборе больших и сложных таблиц кегль можно уменьшить до 6 пунктов. Согласовав с редактором, можно при этом заменить гарнитуру шрифта на рубленную во всех таблицах издания. Кегль головки таблицы при этом можно уменьшать не более, чем на 0,5 пункта.
- Выключка строк таблицы:
	- o основного текста влево;
	- o основного текста в достаточно широкой колонке по ширине;
	- o головка таблицы выравнивается по центру; левую колонка можно выравнивать влево;
	- o цифры по центру, с соблюдением разрядности.
- В заголовке таблицы слово «таблица» и номер набирается тем же кеглем, что и сам заголовок с выключкой вправо;
- Отбивка от заголовка до таблицы равняется 6–10 пунктам.
- Таблица строго привязана к тексту или выносится в приложение.
- При разрыве таблицы каждая ее часть должна начинаться с верха новой полосы.
- При разрыве таблицы на второй и последующих полосах должно быть набрано «Продолжение табл. ...» (отточие – номер таблицы) вверху таблицы, курсивом, в правый край.
- При разрыве таблицы: колонки нумеруются, и на последующих полосах головка таблицы не повторяется, а даются только номера; повторяется головка таблицы, если она не слишком большая (колонки не нумеруются).
- Примечания к таблице набираются сразу после нее, кеглем меньше основного на 1–2 пункта, а слово «Примечание(я)» выделяется курсивом или разрядкой.
- Примечания отбиваются от таблицы на 6–8 пунктов.
- Отбивки над заголовком таблицы и под таблицей (или под примечаниями к ней) 1–1,5 строки.
- Толщина линеек таблицы составляет 0,5 пункта. Если необходимо выделить линейками часть таблицы, то линия утолщается до 1 пункта.

#### **Иллюстрации**

- Иллюстрация должна располагаться на той же странице (полосе), где на нее есть ссылка или на следующей. В противном случае она помещается в приложении.
- Масштабировать иллюстрацию можно только пропорционально, и в том случае, если это не влечет за собой потери информации и качества.
- Подпись под иллюстрацией набирается тем же кеглем, что и основной текст или на 1 пункт меньше, обычно по центру. Если выключка заголовков в издании влево, то и подписи набираются влево. Вторая и последующие строки набираются со втяжкой и равняются по первой букве названия рисунка.
- Подпись отбивается от рисунка на 6–8 пунктов.
- Отбивки над рисунком и под подписью составляют 1–1,5 строки.

#### **Формулы**

- Формулы набираются тем же кеглем, что и основной текст, с выключкой по центру и отбивками от основного текста в 0,7–1 строку.
- В группе формул с однотипной левой частью наиболее длинную формулу выключают по центру, а остальные выравнивают по знаку соотношения.
- Расстояние между идущими подряд формулами 4–6 пунктов.
- Переменные, обозначенные латинскими символами, набираются курсивом, цифры прямым начертанием.
- Сокращения в индексах на русском языке набираются прямым начертанием.
- Индексы набираются 6-м кеглем.
- При разбивке одной формулы на несколько строк математические знаки (– и т. д.) набираются в конце строки и повторяются в начале следующей.
- Если формула идет в подбор с текстом, то строка, где она находится, при необходимости набирается с увеличенным интерлиньяжем.
- Номер формулы набирается кеглем основного текста, прямым и выключается вправо.
- Пояснения к формуле набираются следующим образом:
	- o слово «где» набирается без абзацного отступа;
	- o первая переменная набирается в одну строку со словом «где»;
- o остальные переменные набираются с нового абзаца и со втяжкой, равняясь по первой переменной;
- o тире, идущие за переменными, выравниваются по одной вертикальной прямой.
- o вторые строки пояснений набираются со втяжкой, равной втяжке первой буквы пояснений.
- Если в пояснениях к формуле слово «где» отсутствует, то переменные набираются в левый край, тире, идущие за переменной, выравниваются по одной вертикальной прямой, а остальные строки выравниваются по первой букве пояснений.
- Пояснения к формуле также могут набираться в один абзац (в подбор), через точку с запятой, без абзацного отступа.

#### **Колонтитулы и колонцифры**

- <sup>ө</sup> Колонтитул входит в размер полосы набора. Колонцифра, если она не в колонтитуле, в полосу набора не входит и размещается на полях.
- <sup>ө</sup> Колонтитулы и колонцифры набираются не крупнее основного текста любым начертанием.
- <sup>ө</sup> Толщина колонлинейки составляет 0,5–0,7 пунктов.
- <sup>ө</sup> Колонтитул или колонцифра отбивается от основного текста на 0,5–1 строки. Расстояние от верха колонтитула до верхней границы основного текста должно быть кратно интерлиньяжу основного текста.
- <sup>ө</sup> Расстояние от колонлинейки до текста колонтитула обычно равно 4–6 пунктам, чтобы выносные элементы букв на нее не «наползали».

## **Оглавление (содержание)**

- Оглавление набирается кеглем, который на 1–2 пункт меньше кегля основного текста.
- Соподчинение рубрик показывается выделениями и втяжками.
- Размер втяжек рекомендуется делать кратным абзацному отступу основного текста. При большом количестве втяжек – кратным половине абзацного отступа.
- Нумерация, обозначающая страницы, выключается вправо строкой отточий.
- Нумерация и строка отточий набираются светлым начертанием.
- Отточия набираются через пробел.

# **Длина строки**

согласно рекомендациям [2], длина строки ограничивается 60 символами. Снижение этой величины до 50 улучшает общее впечатление от страницы. После выбора размера строки следует поэкспериментировать с межстрочным интервалом, чтобы подстроить его под плотность используемой в наборе гарнитуры. Если же выделенное под строку место так велико, что позволяет разместить более чем 50-60 символов, то можно

- выбрать больший кегль и за счет этого остаться в рамках 50-60 символов;
- выбрать шрифт с более широкими литерами, стремясь не выйти за рекомендованную длину строки и заданное количество страниц;
- перейти к набору в несколько колонок.

# **Переносы**

слов необходимо выполнять для более равномерного заполнения полосы набора символами, особенно при небольшой ширине колонки, чтобы не было слишком больших промежутков между словами, как это иногда приходится наблюдать при блочной выключке средствами текстового процессора или dtp.

Расстановка переносов вручную со вставкой дефиса сильно усложняет процедуру внесения последующих изменений, поскольку приходится, вручную удалять «старые» знаки переноса вставлять новые.

В современных системах DTP реализованы разнообразные алгоритмы автоматической верстки строк. Наличие таких алгоритмов позволяет более или мене успешно бороться с неравномерным заполнением строки при блочной выключке. Системы выполняют трекинг в длинных словах с строках с особенно большими промежутками между словами. Результаты такой верстки с разрядкой можно часто наблюдать в газетных статьях [2].

# **Межбуквенные просветы**

являются одним из основных способов улучшения внешнего вида документа. Необходимо всегда устанавливать размер межбуквенного просвета при верстке с помощью dtp-системы.

# **Отрицательный интерлиньяж**

означает, что расстояние между базовыми линиями соседних меньше, чем размер шрифта в строке. Например, если интерлиньяж составляет 24 пт при размере шрифта 28 пт. При верстке обычных текстовых документов используется отрицательный интерлиньяж относительно редко. Он безусловно полезен при оформлении различных логограмм, заголовков, колонтитулов, иллюстрации и пр.

# **Вгонка (выгонка) текста**

часто используется в журналах, бюллетенях новостей, газетах, там, где заранее известна площадь, на которой должны расположиться все материалы.

Количество материала редко соответствует выделенному для него числу страниц издания. Ниже следующие советы помогут вам несколько «ужать» или «растянуть» текст [2]. По убыванию степени предпочтения можно предпринять такие шаги:

- отредактировать текст, удаляя лишние строки. Особое внимание обращайте на строки в конце абзацев, имеющие одно-два слова. Иногда, удалив несколько символов, можно сократить целую строку.
- использовать трекинг, чтобы вогнать короткие строки, завершающие абзацы.
- уменьшить интерлиньяж на половину или четверть пункта. Во многих случаях это совершенно незаметно, а «выиграть» можно несколько строк.
- уменьшить на полпункта размер шрифта. Это позволяет внести на полосу больше строк и уместить больше текста на каждой строке.
- немного уменьшить ширину символов (например, установить масштаб 95%).
- уменьшить ширину средника между колонками или слегка сократить ширину полей.

## **Настольная издательская система и текстовый редактор**

направлены на реализацию различных функций при подготовке публикации. Современные текстовые редакторы, кроме набора текста, позволяют работать с графикой, шаблонами, стилями абзацев, обладают многими возможностями, присущими еще недавно только настольным издательским системам. Важнейшей задачей текстового процессора является набор больших текстовых блоков, проверка орфографии, создание стиля абзацев.

Эти функции, разумеется, реализуют и настольные издательские системы, но, прежде всего, они направлены на создание полиграфического продукта, позволяют свободно манипулировать текстовыми и графическими материалами на странице, поддерживают такие специфические функции, как системы управления цветом, тонкие настройки шрифтов, разные виды кернинга, точное позиционирование элементов публикации и др.

Представляется рациональным следующее **распределение работ** по созданию макета между текстовым редактором, и издательской системой.

#### В **текстовом редакторе** осуществляется

- набор текста;
- проверка орфографии и грамматики;
- создание стиля оформления абзацев и символов для удобства работы с текстовым материалом.

Стилем оформления называется *поименованная* совокупность параметров оформления текстовой информации.

#### В **настольной издательской системе** выполняется

- кернинг;
- трекинг;
- настройка межсимвольных интервалов;
- выключка;
- контроль жидких строк;  $\equiv$  .
- импорт и связывание графики, ее обтекание текстом;
- наложение изображений и текста;
- управление цветом;
- применение шаблонов и некоторые другие операции.

#### **Список использованных источников**

1. Тайц А.М., Тайц А.А. Adobe® InDesign™ СПб.:БХВ – Санкт-Петербург, 2000. - 704с.:ил. ISBN 5-8206-0094-0

2. http://obzor.com.ua/dtp/kurs/ **D**esk**T**op **P**ublishing, или Настольные издательские системы. Николай Волков «Курс макетирования и верстки».

3. Уильямс Робин Недизайнерская книга о дизайне. – СПб.: ИД «ВЕСЬ», 2002. – 128с.

- 4. ОСТ 23.130-97 "Издания. Термины и определения"
- 5. http://www.ukr-print.net/contents/page-115.htm -Украина полиграфическая.
- 6. http://www.ukr-print.net/article/147.htm Общие правила верстки. Алексей Павлов
- 7. СТБ 1583-2005 Технология и оборудование допечптных процессов в полигра-
- фии. Термины и определения. Издание официальное. Госстандарт. Минск.
- 8. http://www.mamble.nm.ru/dict.htm Верстка, набор, дизайн.
- 9. http://privetprint.ru/new/glossary/ Полиграфия словарь полиграфических терминов

10. http://www.rudtp.ru/lib.php?book=112 RU|DTP-настольные издательские системы 11.

# **Основные Интернет-ресурсы, посвященные верстке**

http://www.rudtp.ru/lib.php?book=112 RU|DTP-настольные издательские системы http://obzor.com.ua/dtp/kurs/ **D**esk**T**op **P**ublishing, или Настольные издательские системы http://www.ukr-print.net/contents/page-115.htm -Украина полиграфическая. http://www.mamble.nm.ru/dict.htm - Верстка, набор, дизайн.

# **Интерфейс издательской системы InDesign**

## **Главное окно программы**

c открытым документом представлено на рис. 12. Важнейшими элементами окна являются:

- заголовок окна **Adobe InDwsign CS2**;
- строка главного меню;
- панель свойств **Control**;
- панель инструментов **Tools,** знакомая по всем программам Adobe);
- окно документа с его именем и масштабом отображения
- вертикальная и горизонтальная линейки, на пересечении которых перекрестье начала координат (в левом верхнем углу);
- строка состояния с окном масштаба и навигатором страниц (внизу окна);

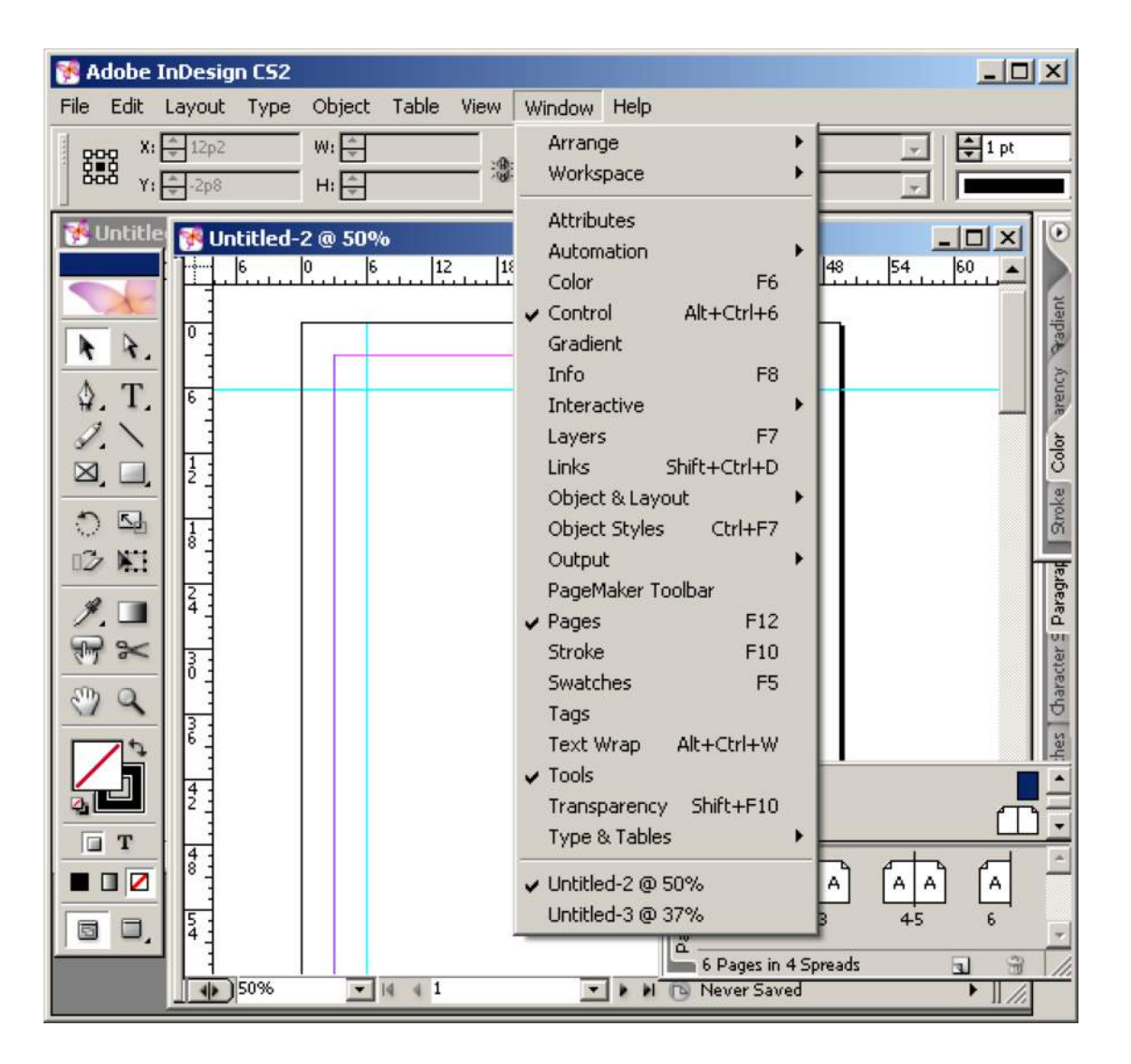

*Рис. 12*. Главное окно программы с открытыми документами

В выбранном пункте меню **Window** видны открытые палитра свойств **Control**, палитра управления страницами и шаблонами публикации **Pages**, панель инструментов **Tools** и соответствующие им горячее клавиши.

InDesign является многодокументным приложением, что предполагает возможность обмена информацией между окнами - через буфер обмена и с помощью перетаскивания (drag-and-drop). В меню **Window** видны открытые документы Untitled-2 и Untitled-3, первый из которых является текущим.

Страница (**Page**), отображаемая в виде белого прямоугольника с тенью, служит для размещения элементов макета, которые выводятся на печать. Белое поле вокруг страницы – рабочий стол (**pasteboard**) страницы, на который можно временно выкладывать элементы макета. Если элемент полностью принадлежит рабочему столу, то он на печать не выводится. Страница также имеет поля (**margins**), показанные розовым цветом и направляющие (**guides**) для удобства размещения объектов, отображаемые голубым цветом (рис. 12).

Размеры страницы, их количество, наличие разворотов (**spreads**) задаются при создании документа.

#### **Создание документа**

реализуется с помощью меню **File>New>Document,** в диалоговом окне которого **New Document**, формируется описание страницы. Важнейшими установками и параметрами этой формы являются (рис. 13):

- o **Document Preset** умолчания документа, (Custom/DocumPresetE/ Default);
- o **Number of Pages** число страниц публикации;
- o **Facing Pages** установка оборотной печати, подобной страницам раскрытой книги, для печати с обеих сторон;
- o **Master Text Frame** предназначен для преимущественно текстового материала при установленных количестве и размерах страниц, полей и при верстке в одну колонку. Этот режим создает на шаблон-странице нового документа текстовый фрейм для последующего автоматического размещения текста.

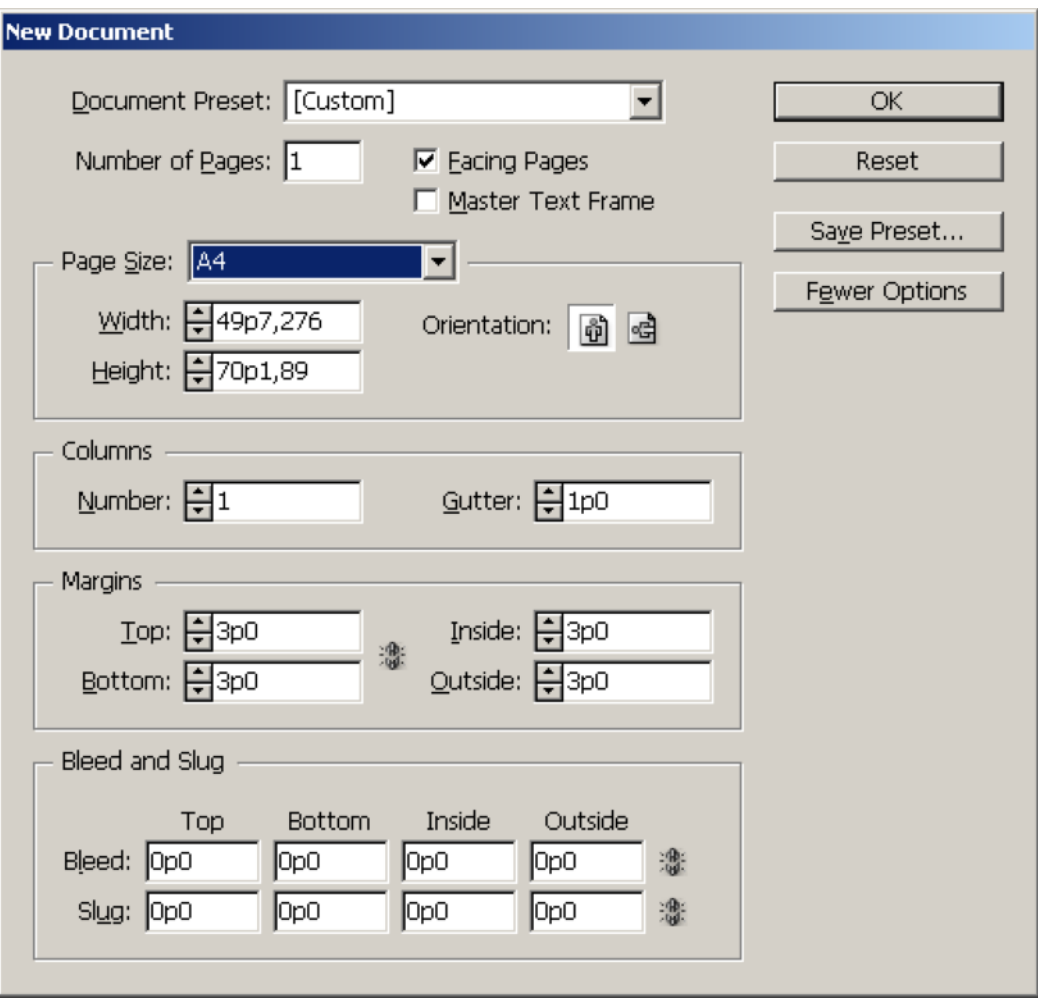

*Рис. 13*. Окно создания нового документа

- o группа в рамке **Page Size** задает размеры страницы и ее ориентацию. Ширина и высота страницы выбираются из раскрывающегося списка или выставляются вручную в полях **Width** и **Height**. Ориентация может быть задана **Portrait** (книжная) или **Landscape** (альбомная);
- o параметры **Columns** (колонки) предназначены для задания числа колонок и размеров **Gutter** (средника) между ними;
- o **Margins** (поля) задают значения верхнего, нижнего, внутреннего и внешнего полей страницы;
- o **bleed end slug** определяют, когда предполагается обрезать страницу в край, не оставляя полей;
- o кнопка **Make all settings the same** (сделать все размеры такими же) с пиктограммой в виде звеньев цепи расположена в группе полей и образки;
- o сохранение поименованных установок (Preset) по клавише **Save Preset.** Имя созданных установок немедленно появится в списке **Document Preset**;
- o «сброс» установленных параметров и возвращение к документу по умолчанию, выбрав из списка **Document Preset** значение Default;
- o уменьшение количества опций **Fewer Options** закроет параметры обрезки.

Установки созданного документа в любой момент можно изменить c помощью меню **File>Document Setup** и **Layout>Margin and Columns**.

# **Объекты InDesign**

представляют собой «контейнеры» для размещения графики и текста, которыми можно легко манипулировать для получения нужного макета. Различают три типа объектов (рис. 14): *текстовые фреймы*, *графические фреймы* и *графические объекты*. Текст в InDesign размещается только во фреймах.

**Текстовый фрейм** создается следующим образом:

- $\star$ с помощью инструмента **Text (T)** панели инструментов **Tools** рисуется прямоугольник (клик левой клавиши мыши задает первый угол, dragand-drop и второй клик левой клавиши указывает угол по диагонали), возникает текстовый курсор  $\left| \downarrow \right|$ , клик левой клавиши указывает начало текстовой строки во фрейме и превращает курсор в | , текст набирается или вставляется из буфера;
- вставкой из буфера с помощью Edit>Place при этом текстовый фрейм формируется автоматически;
- вставкой текста или его набором в графическом фрейме с помощью инструмента **Text**.

# Таким образом**, тип фрейма определяется его содержимым**.

Фрейм представляет собой прямоугольник или замкнутую область любой другой формы, которая получается из стандартных инструментами трансформации - из палитры **Tools** или меню **Object>Transform**. Границы фрейма по умолчанию отрисовываются сплошной линией синего цвета, а при выделении фрейма на них появляются манипуляторы – точки трансформации.

Для выделения в InDesign используется инструмент **Selection Tool** палитры **Tools** на рис. 14 – черная стрелка, активен. Все фреймы, кроме первого тексто-

вого фрейма на рис. 14 выделены. Красная квадратная рамка со знаком «**+»** возле правого нижнего угла рамки означает, что размеры текстового фрейма не позволяют его содержимому (тексту) полностью отображаться на экране. Следует увеличить размеры фрейма или выбрать в его контекстном меню (рис. 15) **Fitting>Fit Frame to Content** и фрейм увеличится в соответствии с размерами текстового блока, который в него помещен.

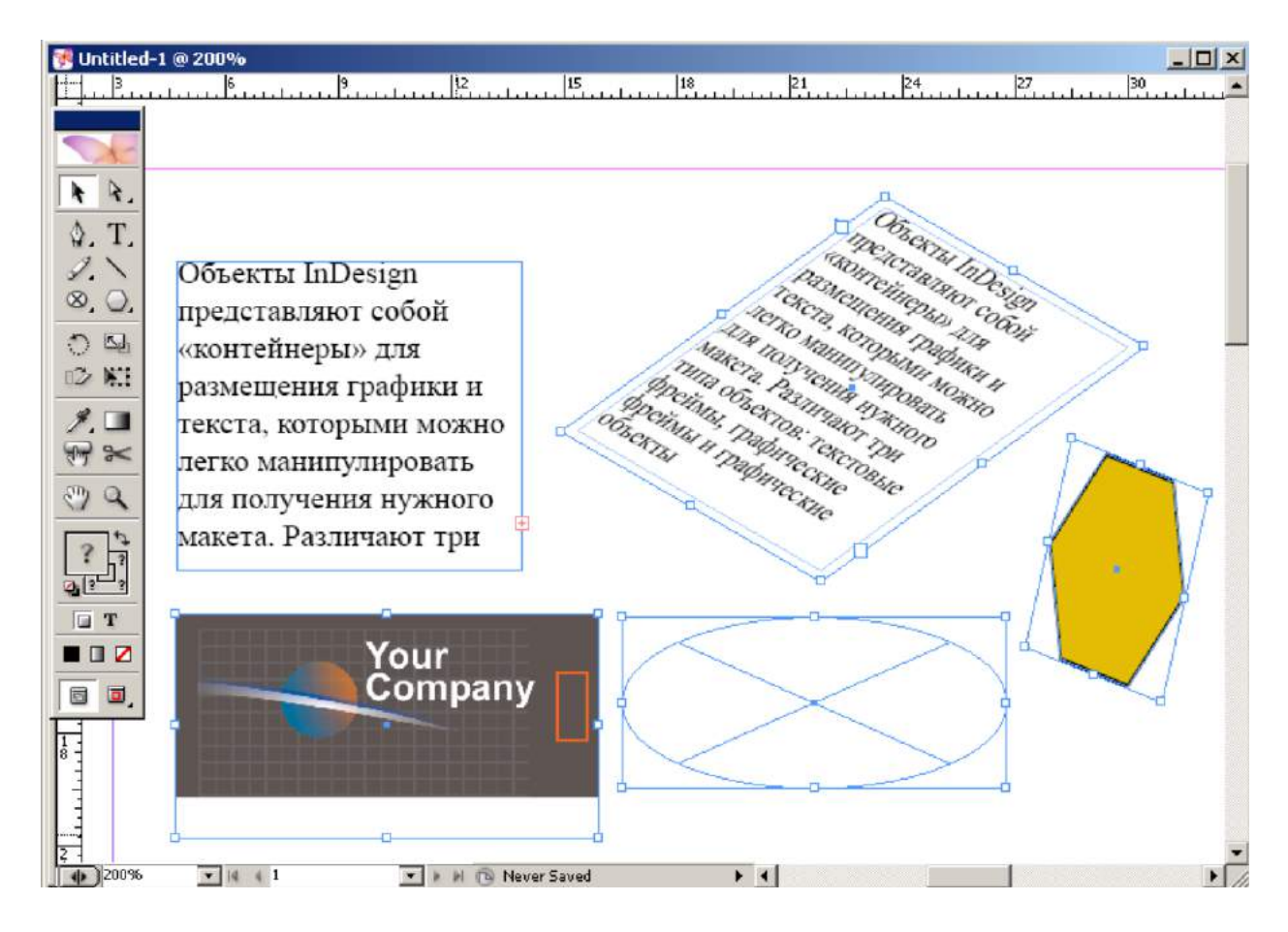

*Рис. 14*. Текстовые и графические фреймы InDesign

Выделенный текстовый фрейм в форме параллелограмма, в отличие от первого прямоугольного фрейма, кроме внешней границы с манипуляторами имеет внутреннюю границу **Insert Spaсing** – отступ от внешней, которая создается в диалоговом окне Text Frame Options из контекстного меню или меню Object> Text Frame Options (рис. 15). Величина параметра Insert Spacing, установленная на рис. 15, соответствует изображению во фрейме-параллелограмме из рис. 14.

Эти атрибуты доступны для четырехугольных фреймов, а для фреймов другой формы задается один параметр. Кроме отступов в этом окне можно задать число колонок в этом фрейме, вертикальное выравнивание, отрегулировать положение первой базовой линии абзаца (**Baseline Options**), установить игнорирование обтекания текстом.

Текстовые фреймы дают возможность верстать документы любой сложности, но разбивать текст на множество текстовых фреймов следует *в случае крайней необходимости*. Такой текст становится непредсказуемым при изменении кегля, интерлиньяжа или других «глобальных» изменениях.

На странице простой верстки в **одну колонку** должен быть **один текстовый фрейм**. В отдельных фреймах размещаются только сноски, колонцифры, колонтитулы и врезки. Графика должна быть вложенной и обтекаемой текстом. Центрированные заголовки также не следует размещать вручную в «минифреймах» по центру страницы. Фрейм с заголовком следует установить в ширину страницы и выключить текст по центру. Можно вовсе не создавать отдельного фрейма для заголовка, а добиться нужного положения отбивками, если заголовок находится на одной странице с текстом.

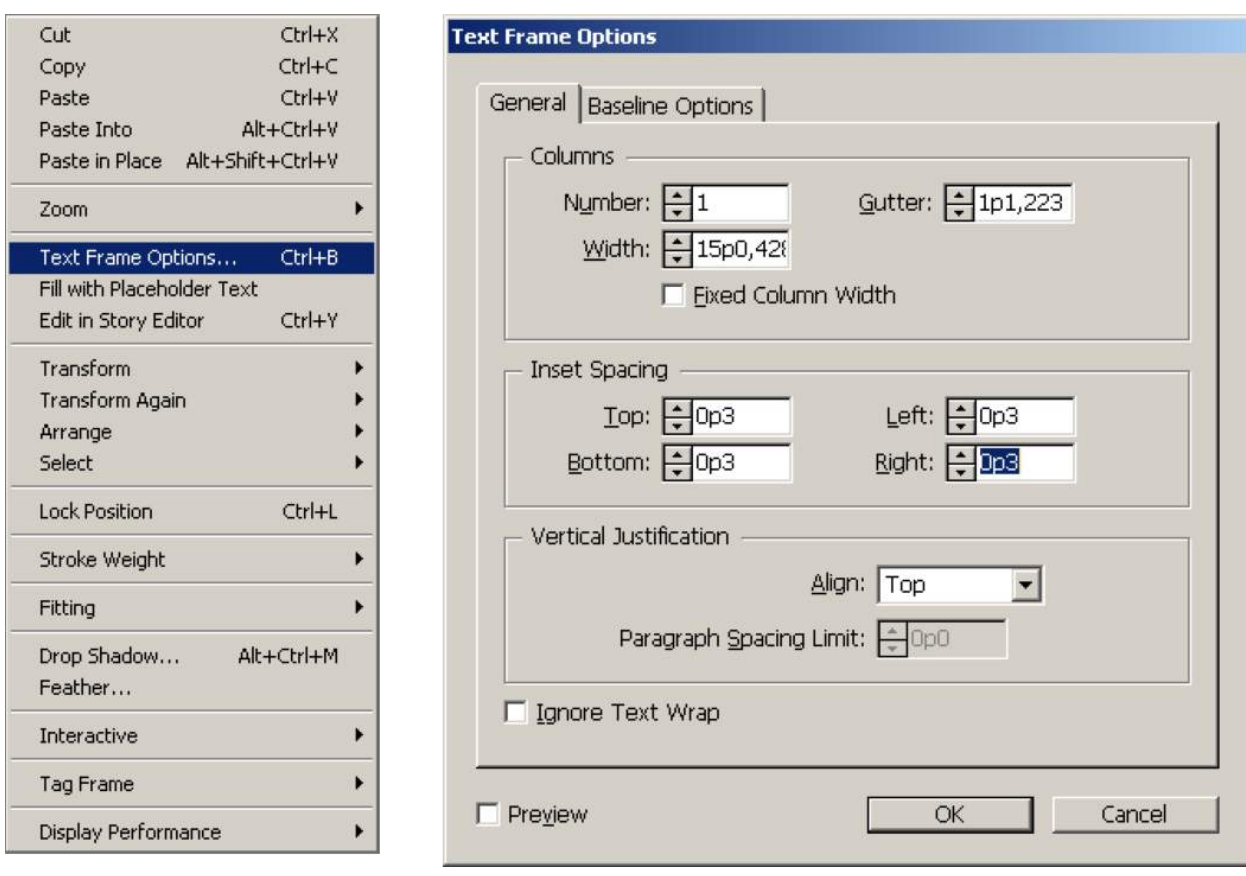

*Рис. 15*. Контекстное меню текстового фрейма и диалоговое окно его параметров Text Frame Options

**Графический фрейм** предназначен для размещения импортированной растровой и векторной графики или изображений, созданных средствами встроенного редактора InDesign. Графические фреймы создаются инструментами **Rectangle Frame**, **Ellipse Frame**, **Polygon Frame** палитры **Tools** теми же приемами, что и текстовые: все они имеют границу в виде синего прямоугольника с диагоналями (рис. 14). При выделении у графического фрейма, как и у текстового, по границе включатся манипуляторы. Импортированное изображение видно только в пределах фрейма – области вне фреймов будут невидимыми (*маскированными*). Если в текстовый фрейм поместить графический объект, фрейм станет графическим.

**Графические объекты** могут находиться вне или внутри графических фреймов, поскольку созданы в InDesign или «родственных» векторных приложениях, наподобие Adobe Illustrator.

# **Трансформация фреймов**

в издательской системе заключается в изменении формы и размеров, перемещении, повороте и отражении. Трансформация текстовых и графических фреймов несколько различаются.

Перемещение, отражение, масштабирование и поворот **текстовых фреймов** реализуется инструментом **Selection Tool**, специальными инструментами палитры **Tools** (рис. 16, 17,18), из меню **Object**>**Transform, Flip** на панели свойств и др.

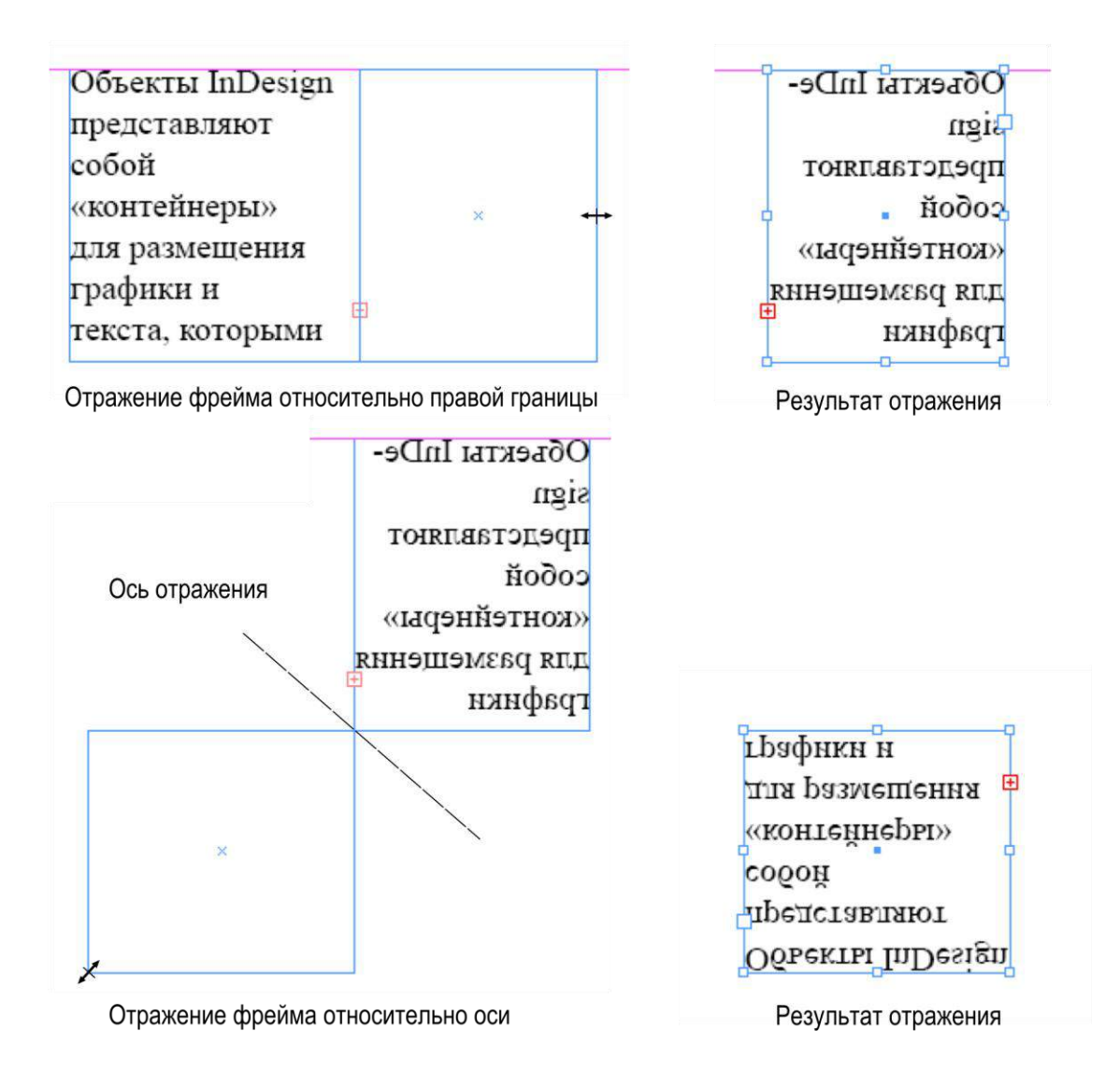

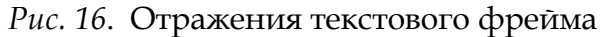

Инструменты поворота фрейма, включая **Rotate** палитры **Tools**, указание центра вращения (**Reference Point**) и точное задание угла на панели свойств представлены на рис. 17. Вращать фрейм можно и «вручную» инструментом **Free Transform**.

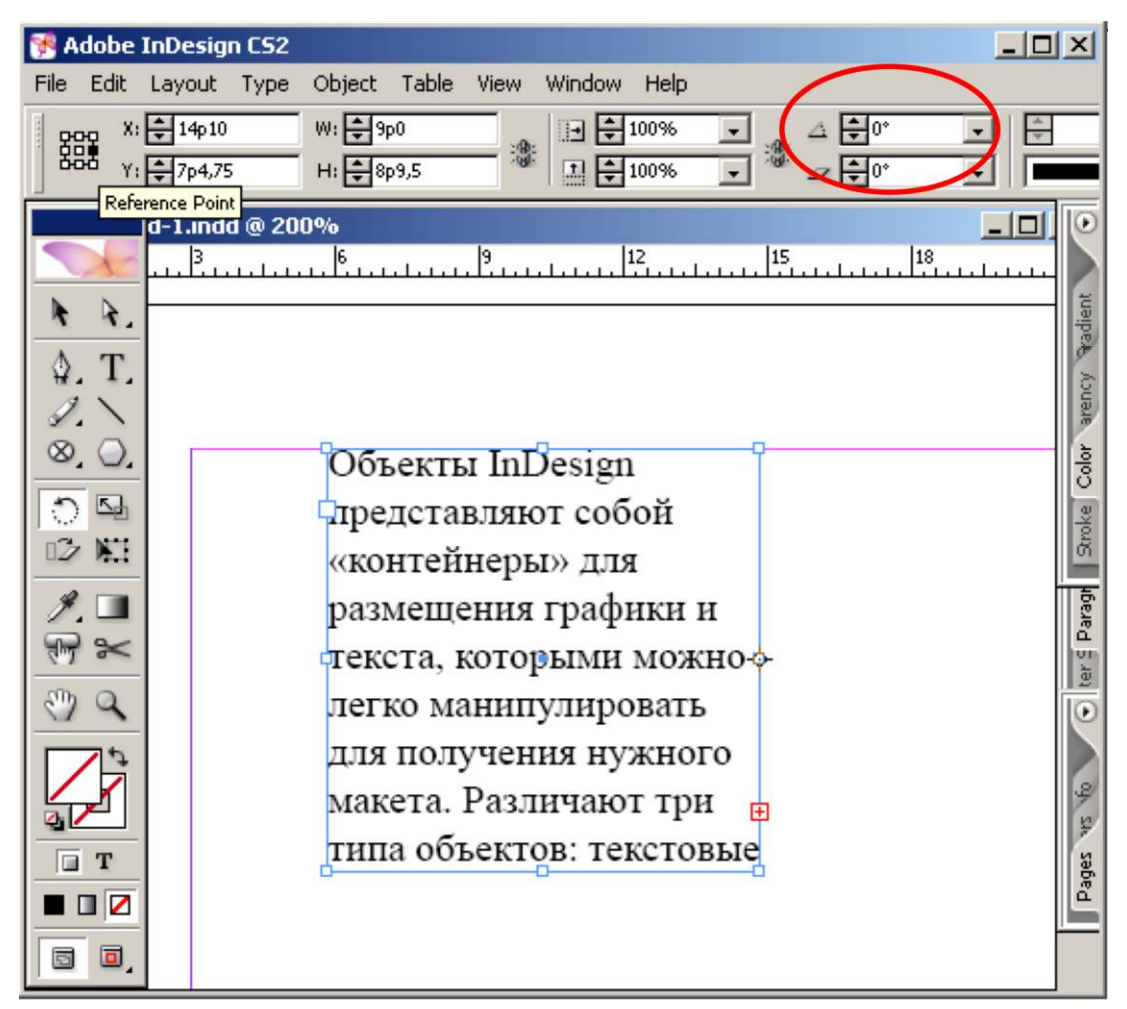

*Рис. 17*. Вращение текстового фрейма

Панель **Tools**, кроме того, содержит следующие инструменты трансформации: **Direct Selection**, **Scale Tool**, **Shear**, **Free Transform**.

**Direct Selection** деформирует объекты по опорным точкам. Результат такого воздействия в зависимости от их характера объектов представлен на рис. 18. Результат работы инструмента . **Scale** реализует пропорциональное масштабирование, Shear - непропорциональное масштабирование или наклон относительно произвольно задаваемого центра. Free Transform позволяет повернуть и отмасштабировать одним инструментом.

Трансформация графических фреймов отличается от текстовых. Возможностей главным образом тем, что картинка и ее содержащий фрейм могут трансформироваться как вместе, так и по отдельности.

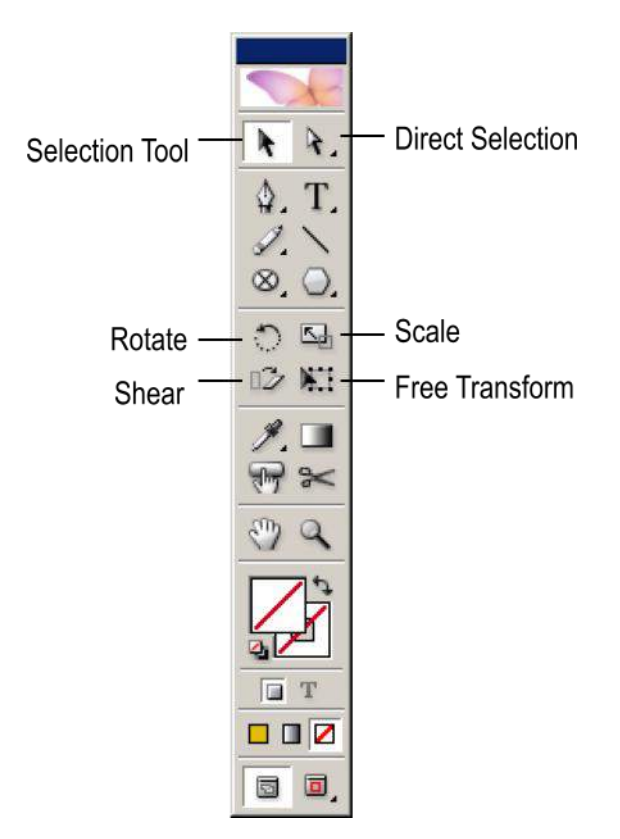

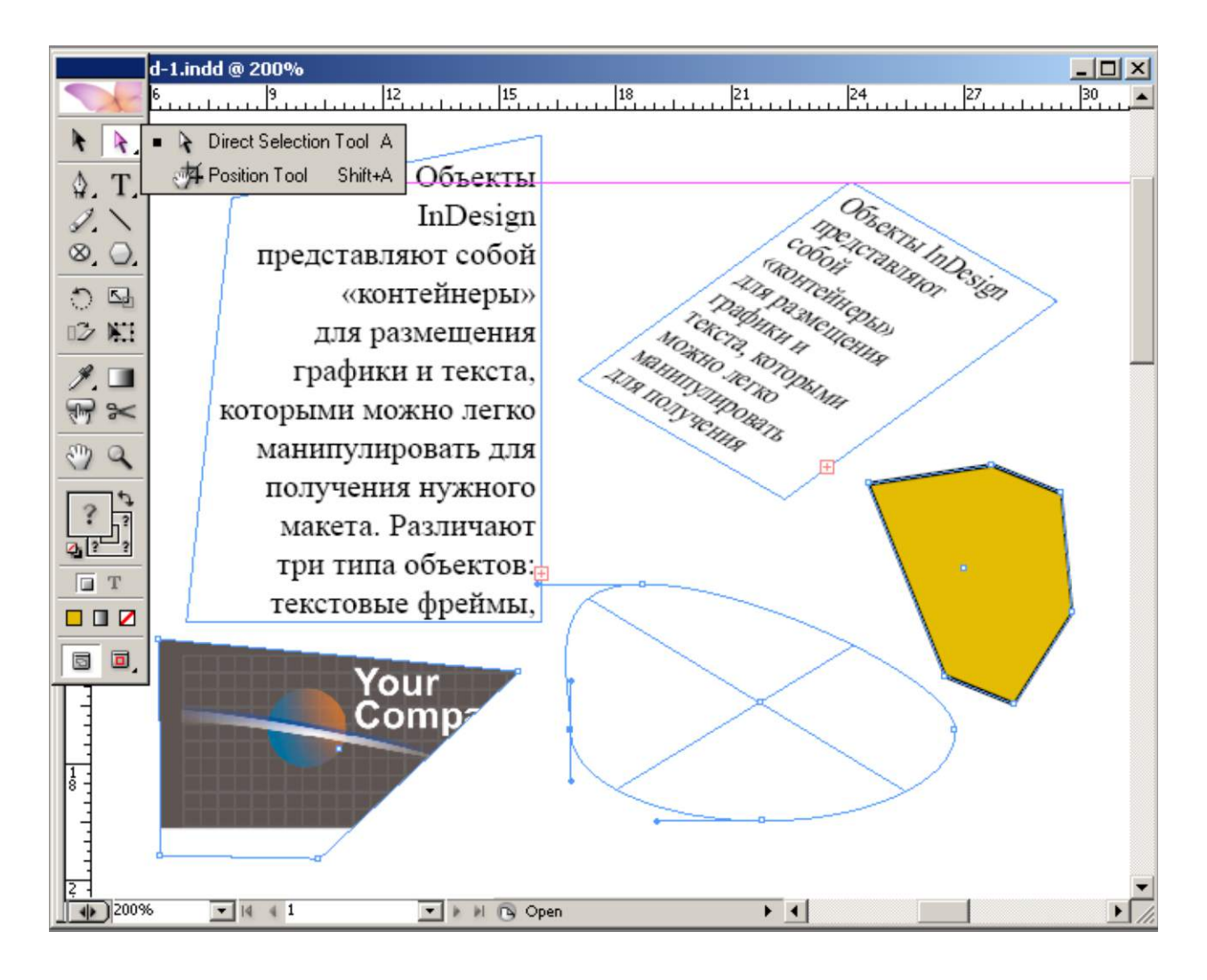

*Рис. 18*. Трансформация объектов инструментом **Direct Selection**

**Связывание фреймов** осуществляется для того, чтобы обеспечить «перетекание» текста из одно фрейма в другой при их трансформации. Чтобы связать фреймы, нужно выделить фрейм с избыточным текстом, щелкнуть на индикаторе избыточного текста (при этом возникнет курсор размещения) и указать второй, третий и др. связываемые фреймы. Красная линия (в реальности ее нет) на рис. 19 показывает, как связаны фреймы:

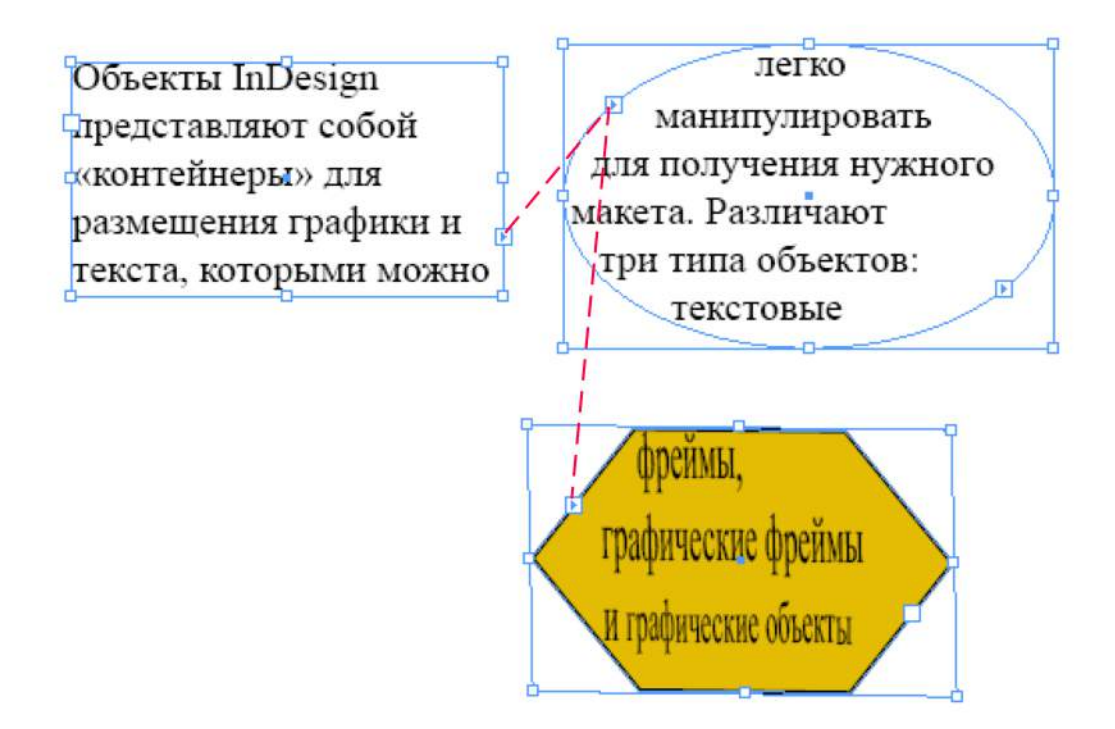

*Рис. 19*. Связывание фреймов

Важно помнить, что границы фреймов, так необходимые при верстке, очень мешают восприятию готового документа, искажают представление о макете. По этой причине следует отключить их отображение из меню **View>Hide Frame Edges** (и включить, когда потребуется, **Show Frame Edges**).

*учебное издание*

# **Лукьянович** Инна Робертовна **Лобко** Валерий Дмитриевич

Учебно-методическое пособие

# **Компьютерные технологии в научных исследованиях и образовании**

(для магистрантов, аспирантов, научных работников, преподавателей)

*В авторской редакции*

Электронное издание

Издательство Европейского гуманитарного университета г. Вильнюс, Литва www.ehu.lt e-mail:office@ehu.lt

Уч.-изд. л. 4. Гарнитура «Book Antiqua». Тираж 100 экз.